# **Операционные системы.**

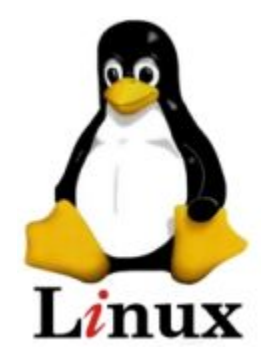

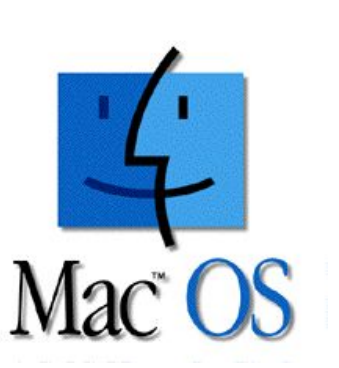

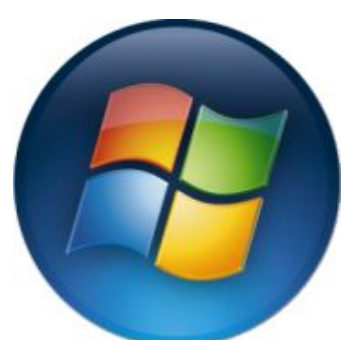

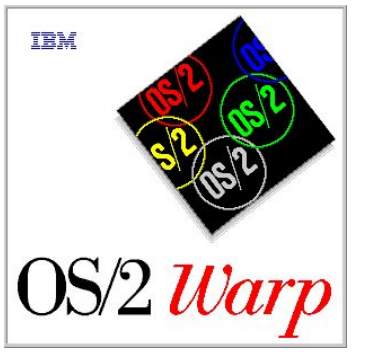

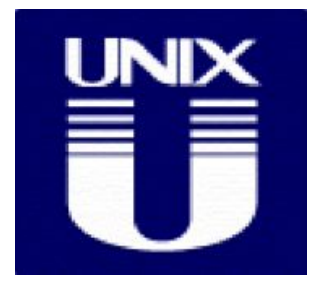

#### **План:**

- **● Понятие операционной системы**
- **● Графический интерфейс Windows**
- **● Основные элементы экрана Windows**
- **● Понятие файла**
- **● Понятие каталога (папки)**

### **Понятие операционной системы**

Это основная программа, которая загружается при включении компьютера, обеспечивает совместное функционирование всех устройств ПК и предоставляет пользователю доступ к его ресурсам.

#### **Состав ОС:**

- Программные модули, управляющие файловой сиcтемой
- Командный процессор, выполняющий все команды пользователя
- Драйверы устройств, обеспечивающие управление работой устройства

## **Классификация ОС**

- Количество одновременно работающих пользователей – **однопользовательские, многопользовательские;**
- Число процессов, одновременно выполняемых**однозадачные, многозадачные;**
- Количество поддерживаемых процессоров **однопроцессорные, многопроцессорные;**
- Разрядность кода ОС **64**-разрядные, **32** разрядные, **16**-разрядные;
- Тип интерфейса **командные** и **графические**;
- Тип использования ресурсов **сетевые, локальные.**

## **Интерфейс**

- **● Графический интерфейс** позволяет осуществить взаимодействие человека с компьютером в форме диалога с использованием окон, меню, элементов управления (панелей диалога, кнопок и т.п.)
- **Командный интерфейс** предполагает ввод пользователем команд клавиатуры

## OC Windows7

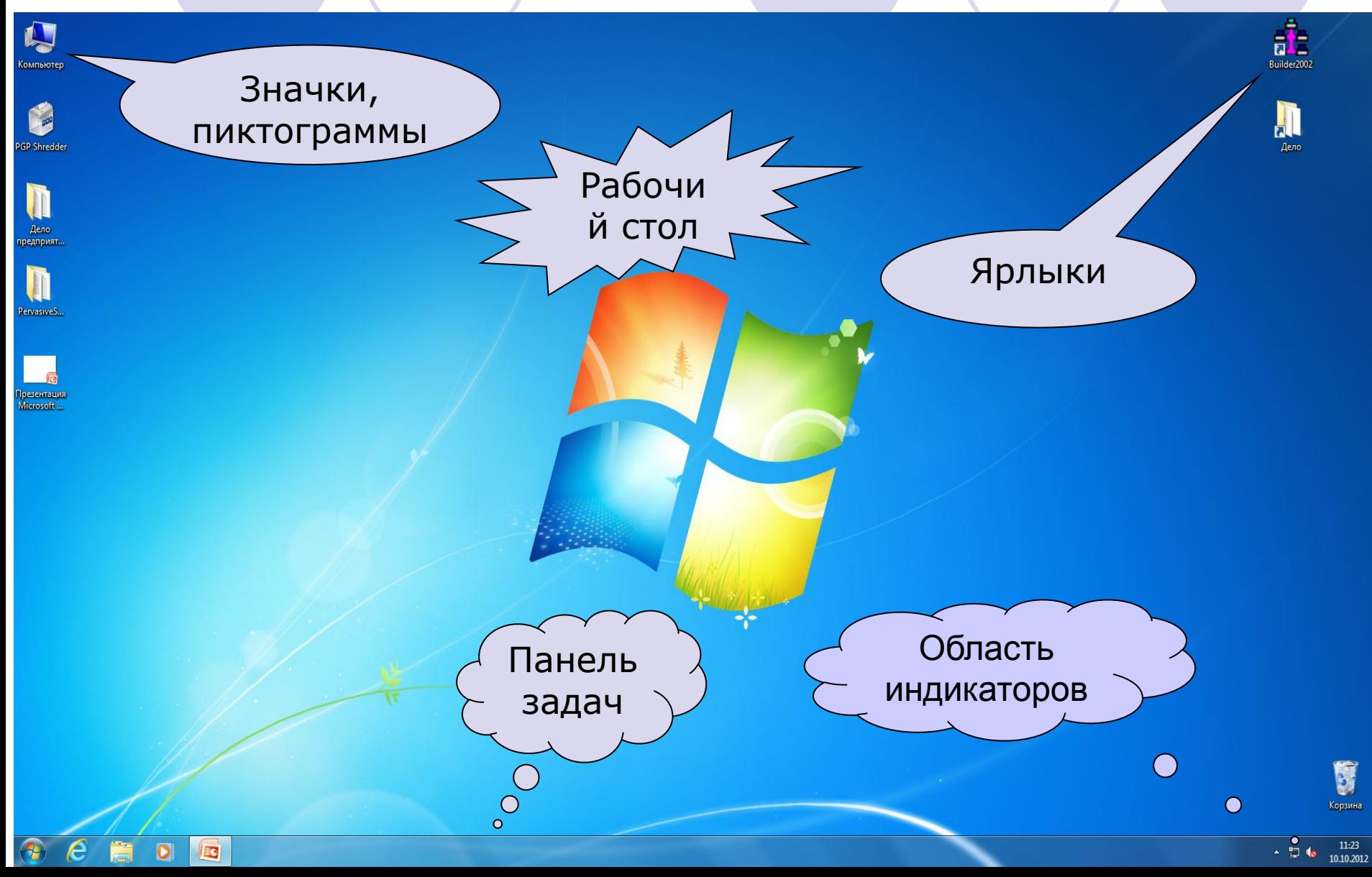

## OC Windows XP

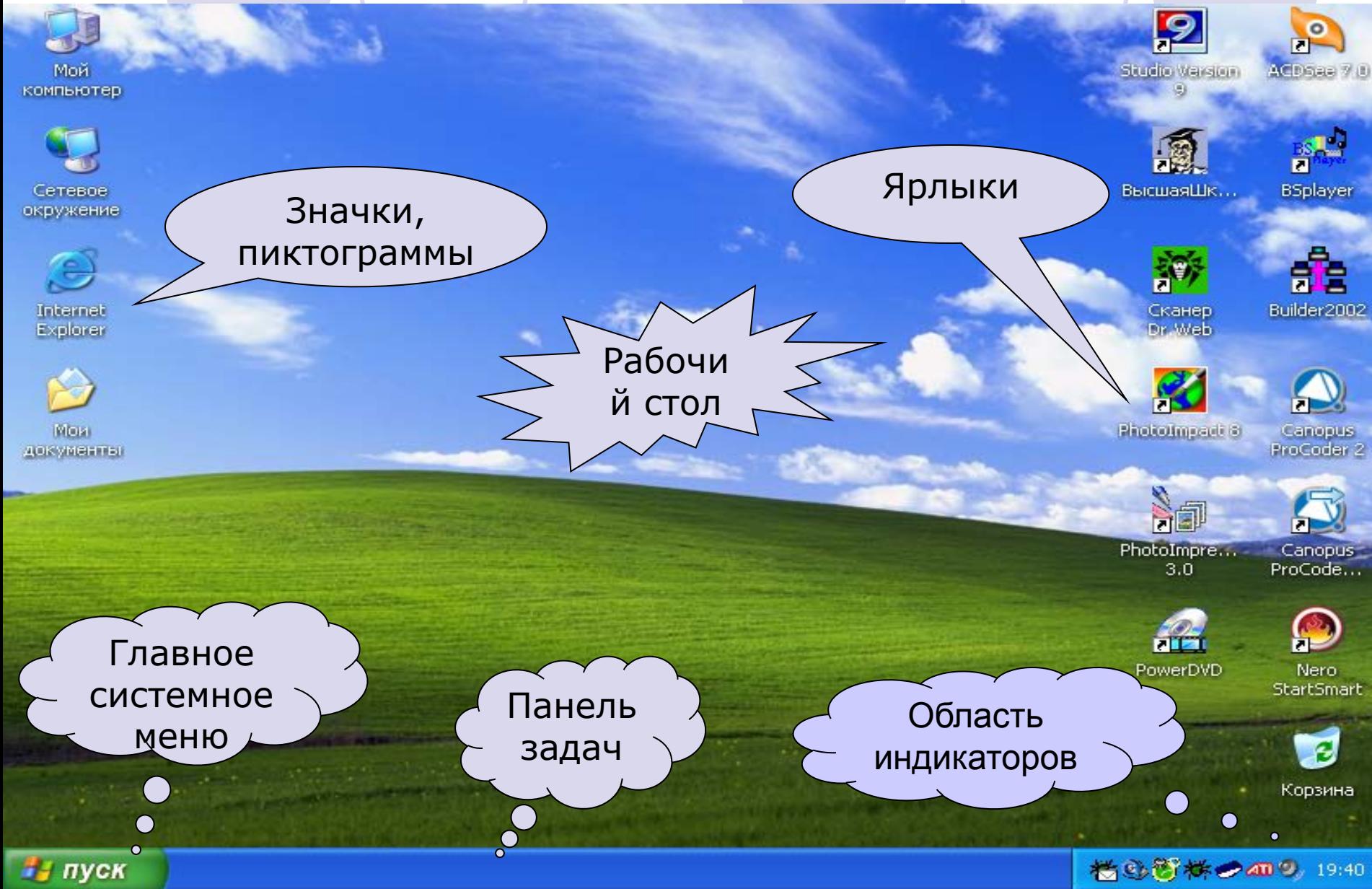

#### Главное системное меню Windows XP

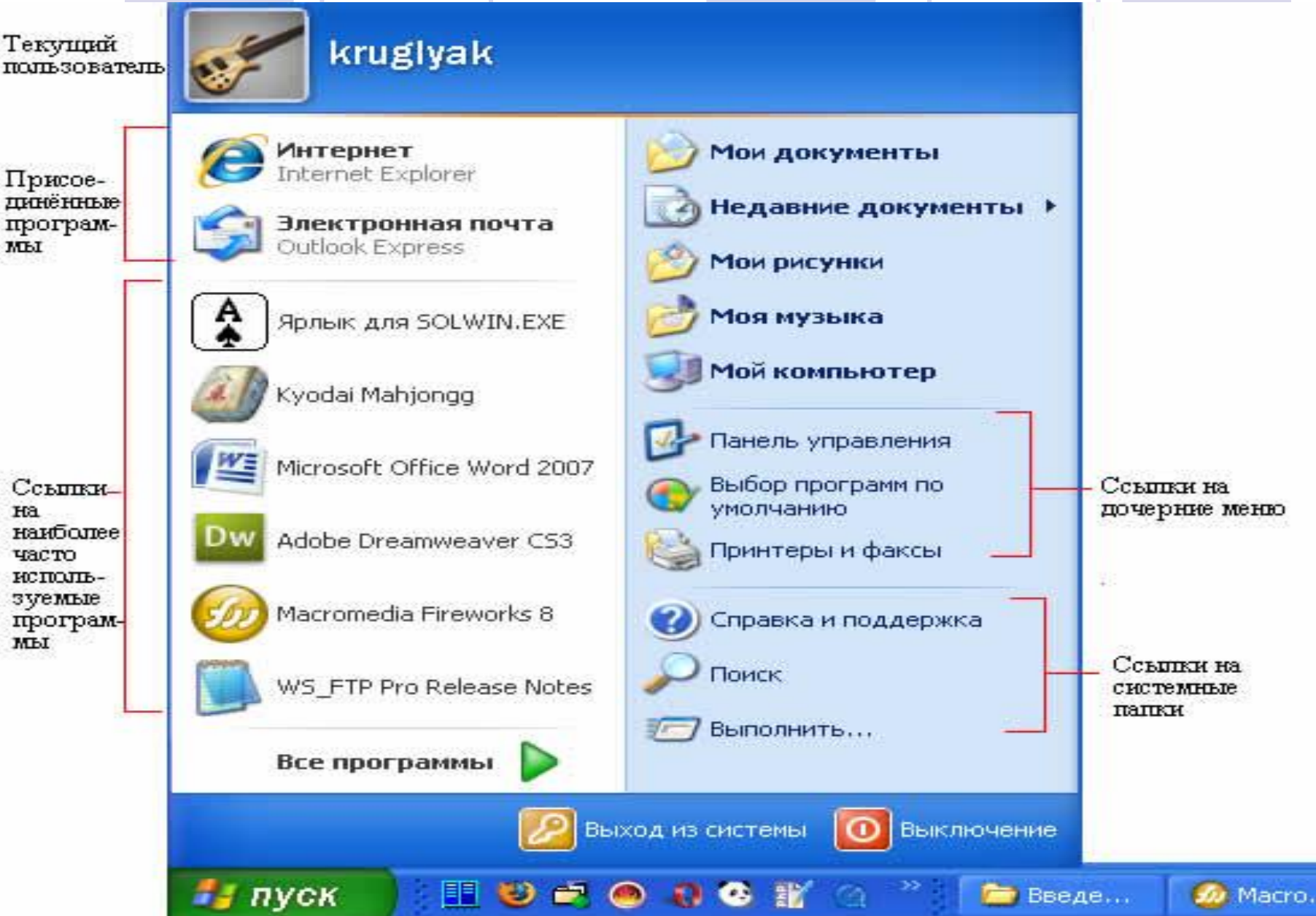

#### Главное системное меню Windows7

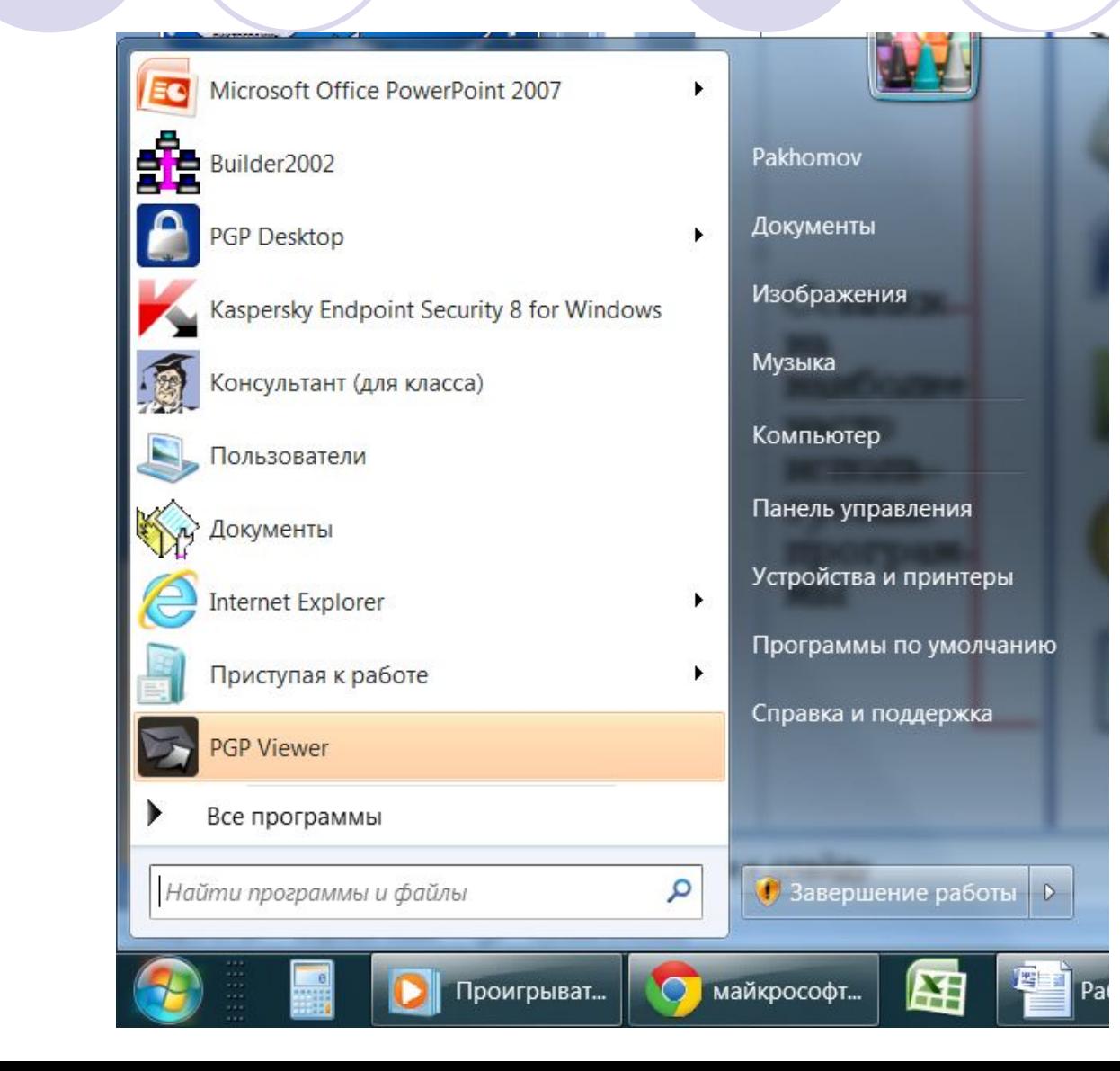

## **Панель управления** – основное средство изменение параметров ОС

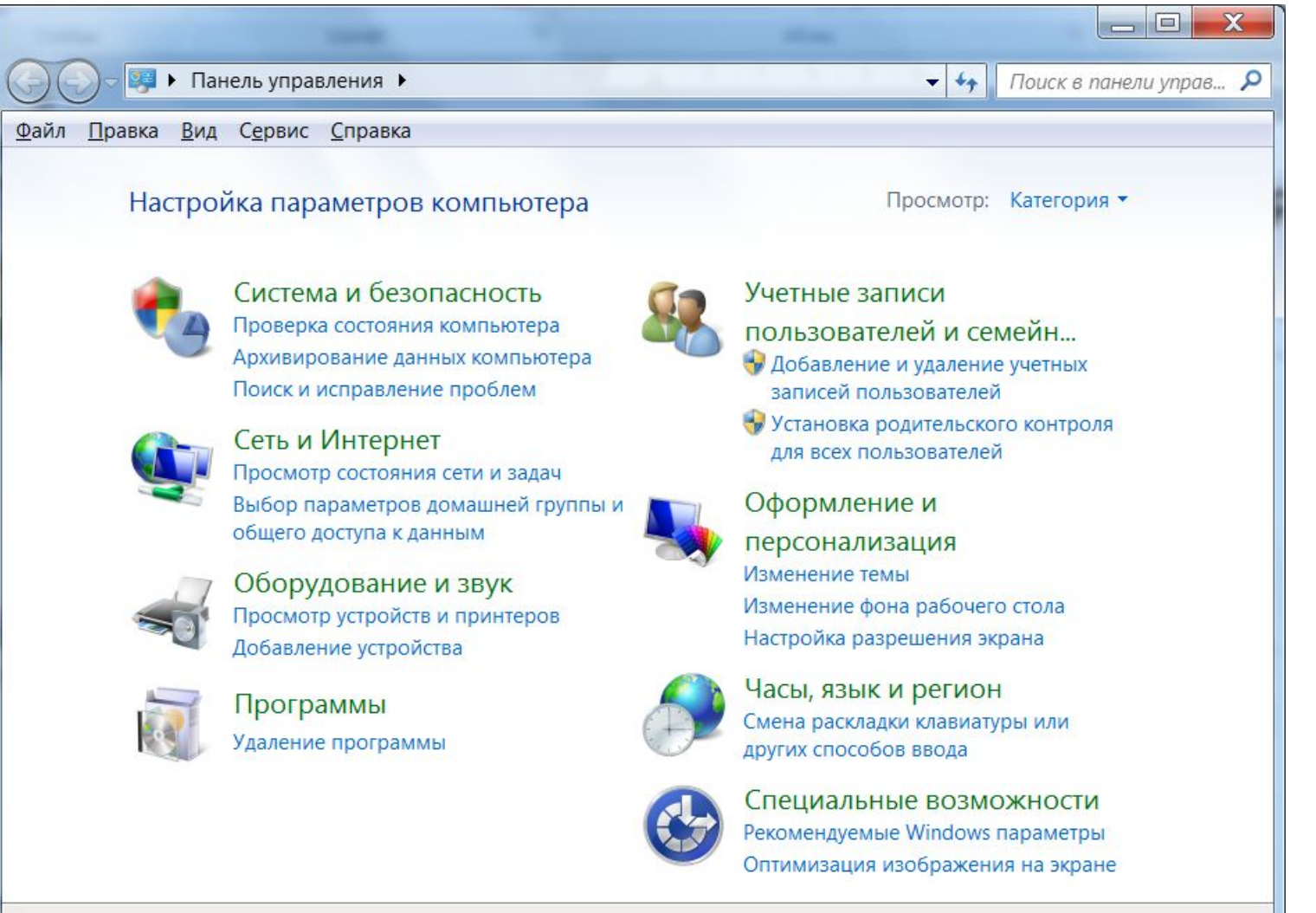

#### **Компоненты интерфейса**

#### **● Рабочий стол.**

Название «Рабочий стол» подобрано удачно. На нем, как и на обычном рабочем столе расположены различные программы и инструменты, представленные в виде значков, или иконки.

#### **● Значки.**

Значками в Windows обозначаются программы, документы. Запуск производится двойным щелчком кнопки мыши по значку. Программа может быть расположена непосредственно на Рабочем столе, а может быть скрыта глубоко на диске, но и в этом случае представлена на Рабочем столе своим образом – ярлыком.

#### **Компоненты интерфейса**

#### **● Ярлыки.**

Ярлык программы – это не сама программа, а только ее образ, указание на то место на диске, где она находится. Двойной щелчок по ярлыку также вызывает запуск программы. Ярлыки от значков отличаются наличием небольшой стрелочки внизу слева.

#### **● Панель задач.**

Располагается в нижней части экрана. На ней находятся: кнопка Пуск, кнопки открытых окон, индикаторы и часы.

**● Окно.**

Окно – один из главных элементов интерфейса Windows.

## **Дополнительные возможности OC Windows7**

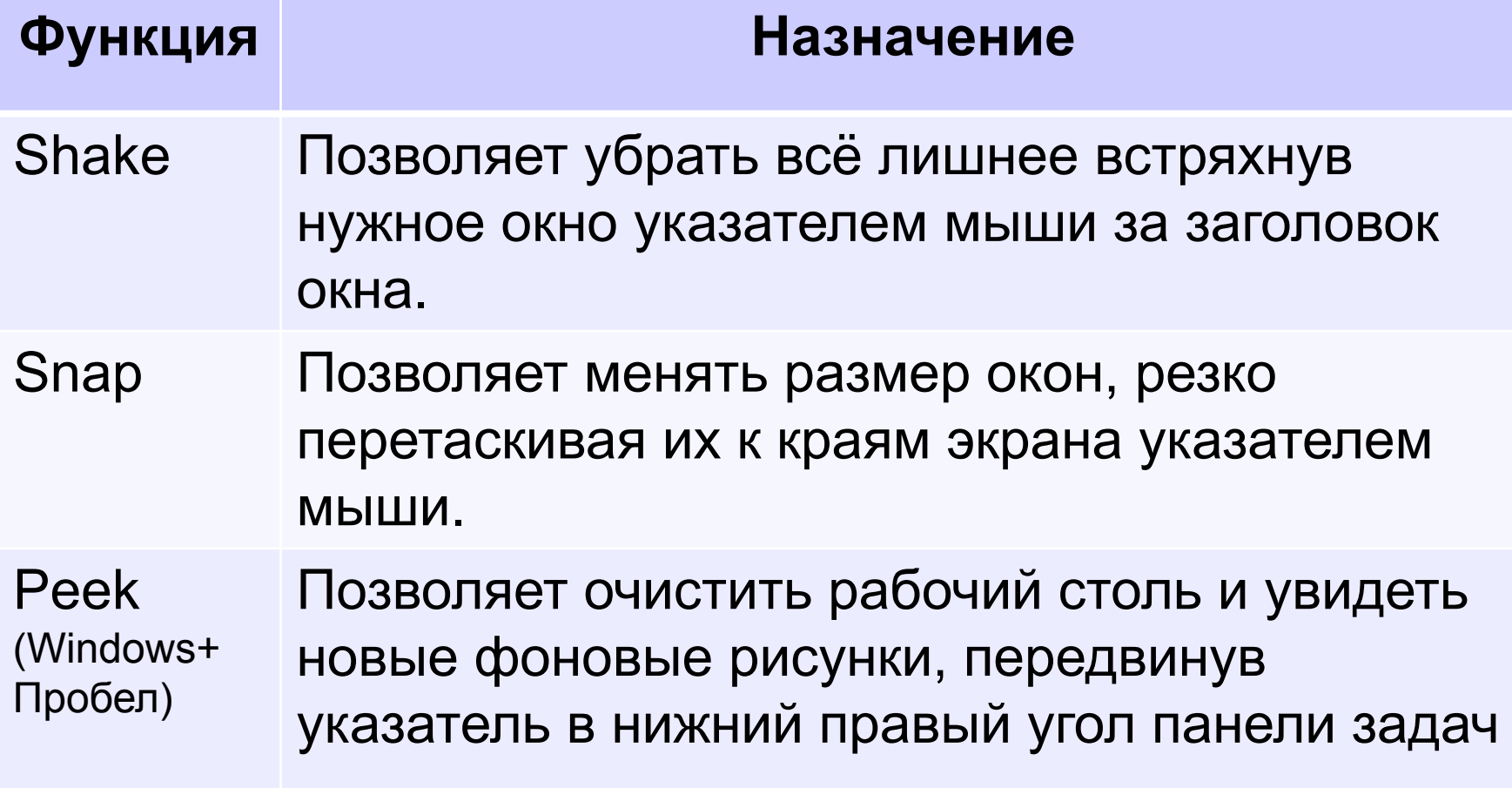

## **Горячие клавиши Windows 7**

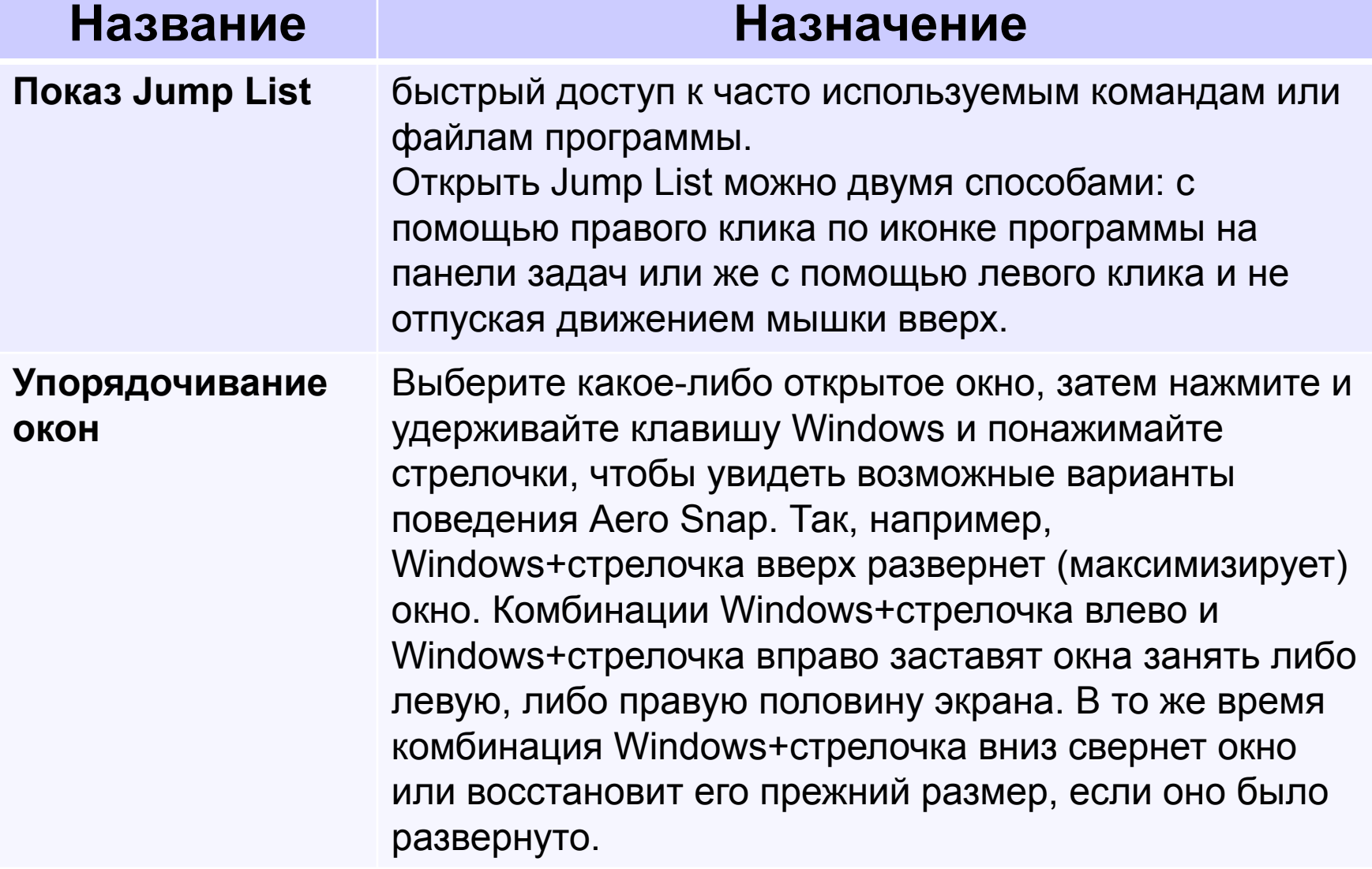

### **Горячие клавиши Windows 7**

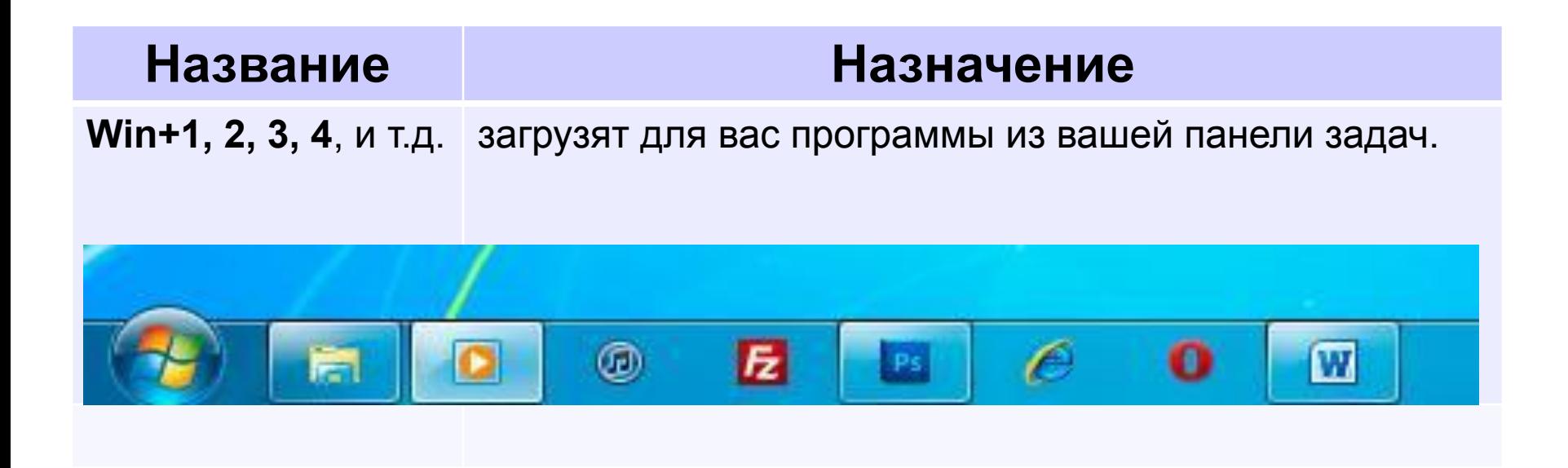